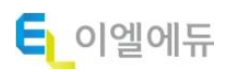

고객상담센터 : 02-6433-5803

# 이엘에듀 LMS 학습자 매뉴얼

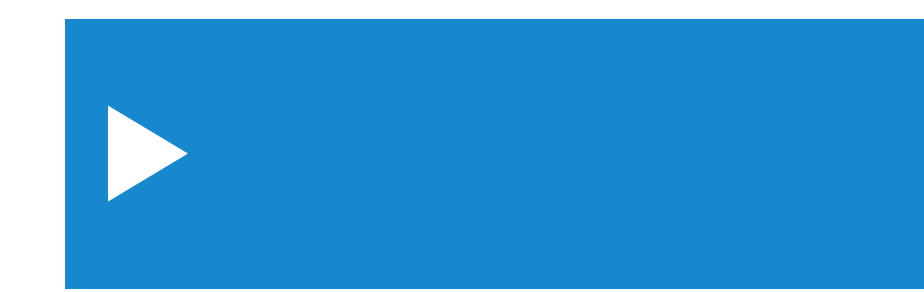

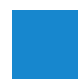

## 수강 진행 시 유의사항

#### ◆ 사이트 접속 주소

http://www.eledu.co.kr

#### ◆ 교육 전 수강 안내 및 수료 조건

- 1. 문자나 메일로 안내 받은 교육사이트에 접속합니다.
- 2. 안내 받은 아이디와 비밀번호 로그인 후 강의를 진행합니다.
- 3. 교육기간은 1 개월로 연장, 변경이 불가능합니다.
- 4. 일반 비환급 과정일 경우, 진도율 100% 일 때 수료가 가능합니다.
- 5. 산업안전보건교육일 경우, 진도율 100%일 때 최종 평가 응시가 가능합니다.
- 6. 산업안전보건교육의 평가는 총점 60 점 이상 시 수료 가능합니다.
- 7. 산업안전보건교육은 PC 에서만 수강 및 평가응시가 가능합니다.

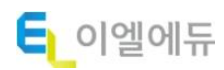

#### 교육원 접속 및 로그인

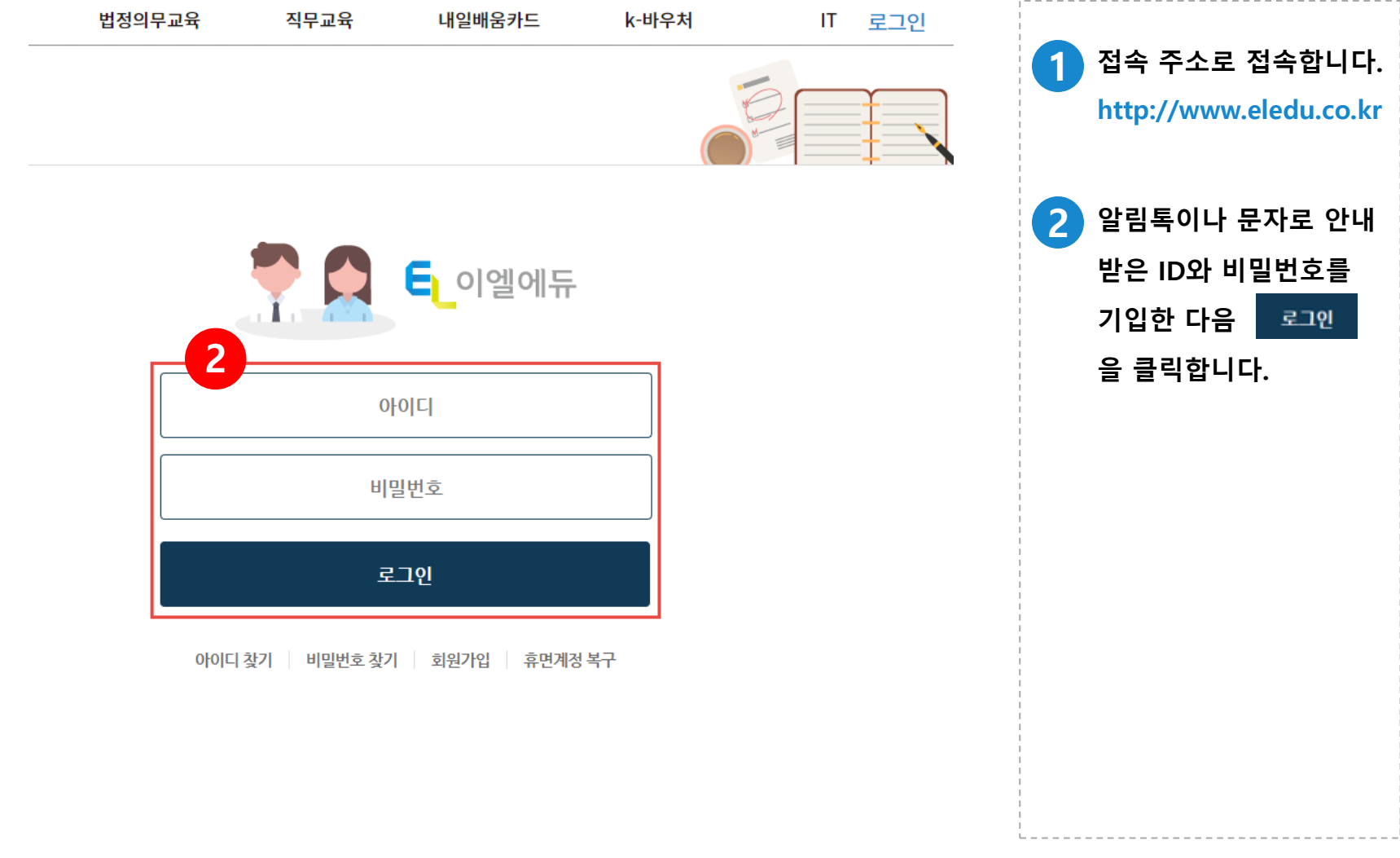

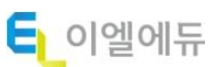

회원정보 수정

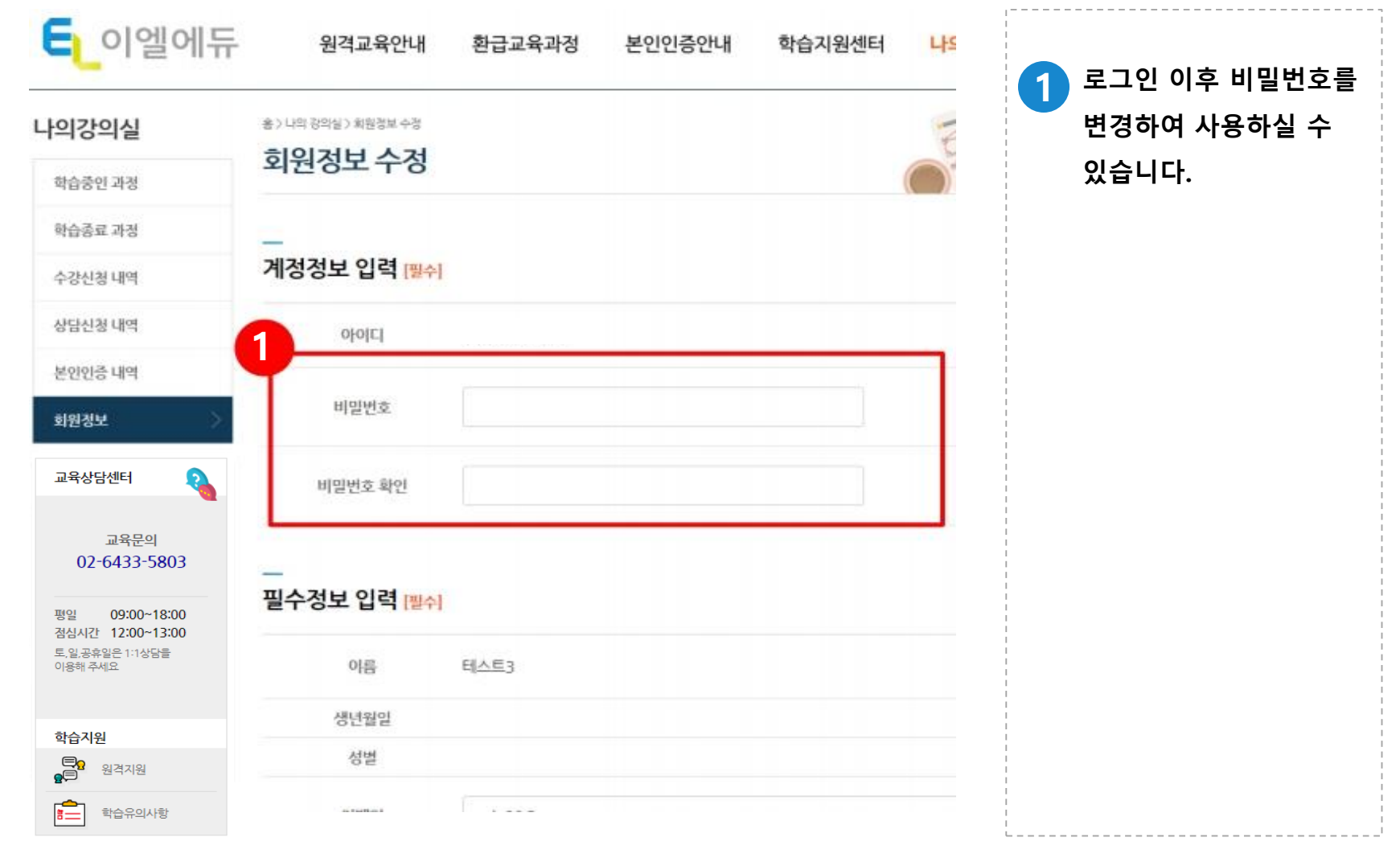

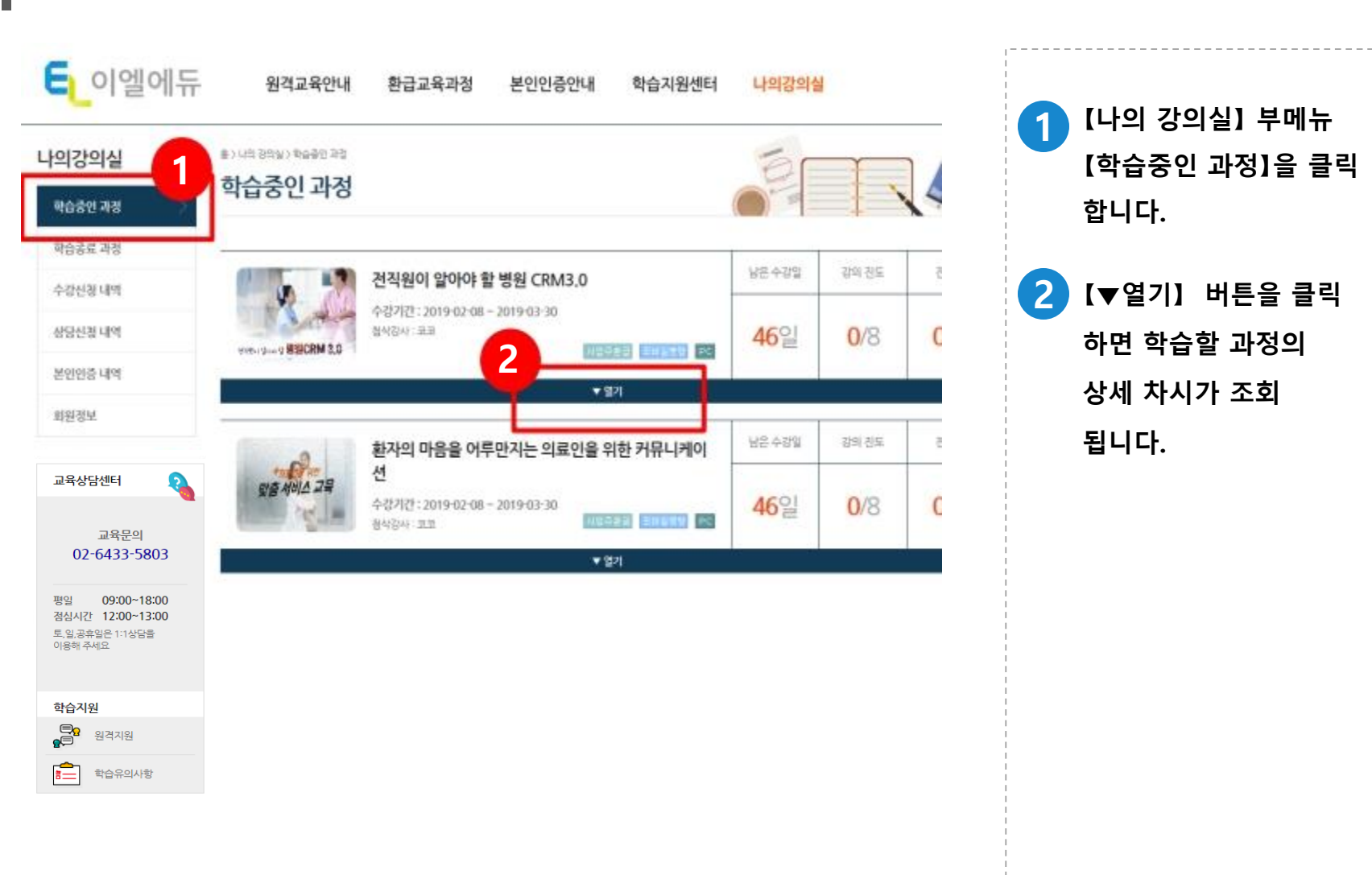

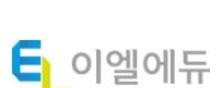

학습 중인 과정 이동

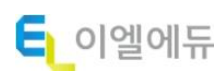

학습 진행 정보

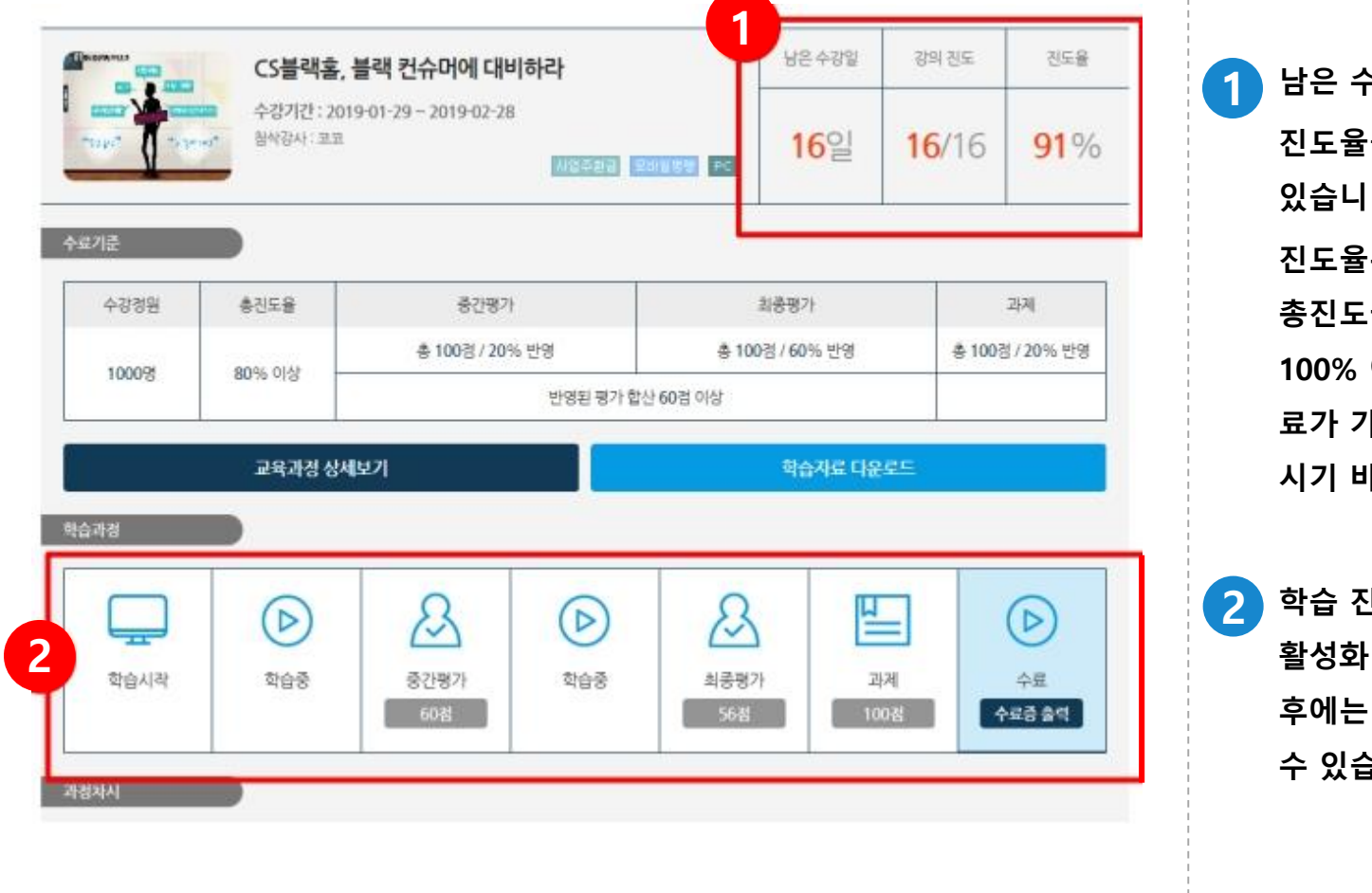

남은 수강일, 강의 진도, 을 확인할 수 다. 은 해당 과정의 .율로, 진도율 100% 이상이 되어야 수 료가 가능하므로 유의하 시기 바랍니다.

학습 진행 정도에 따라 되며, 최종 수료 후에는 수료증을 출력할  $\frac{1}{2}$ 니다.

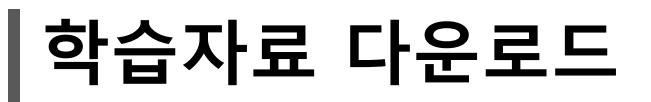

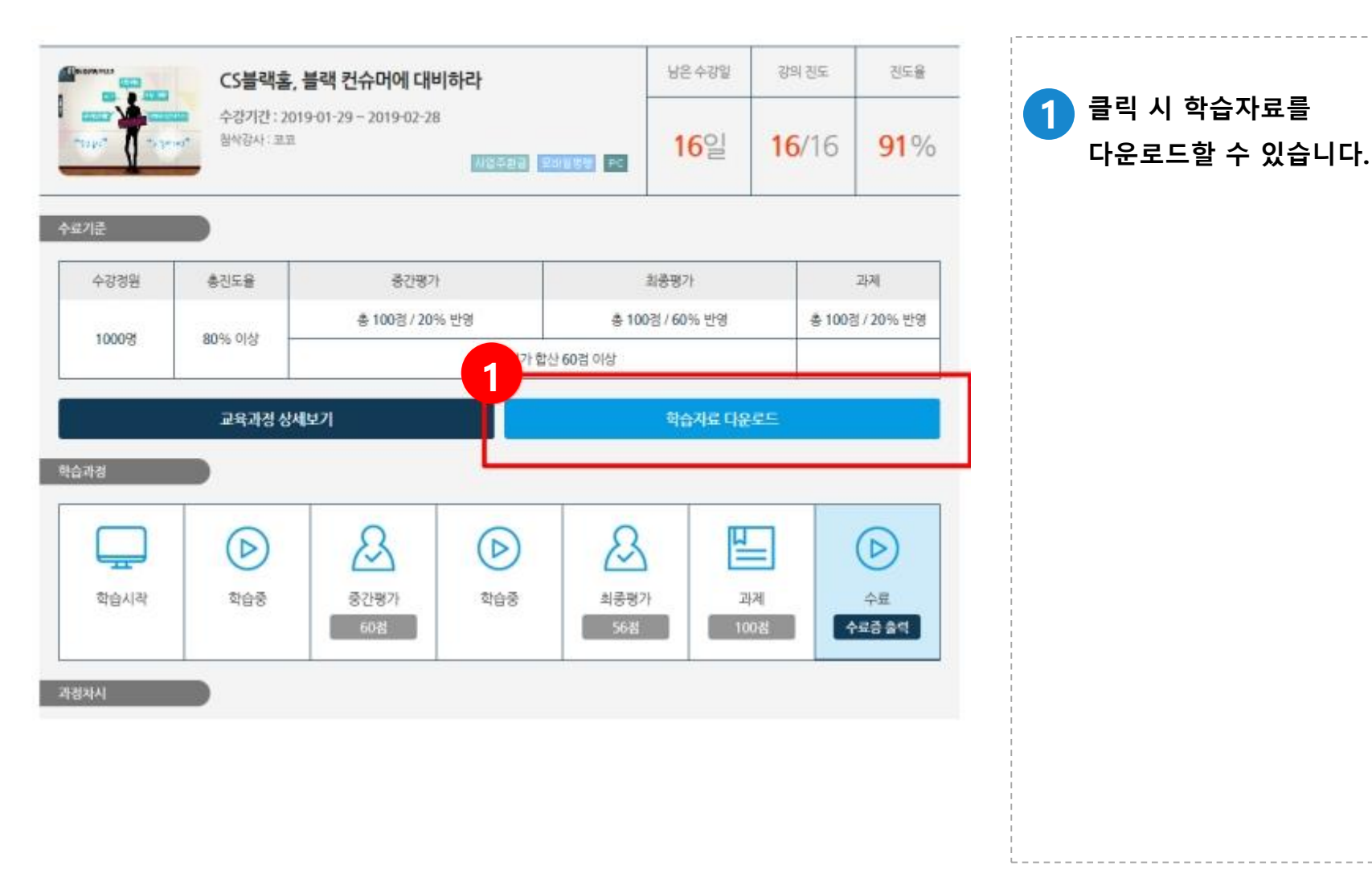

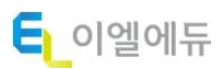

학습 차시 진도율 체크

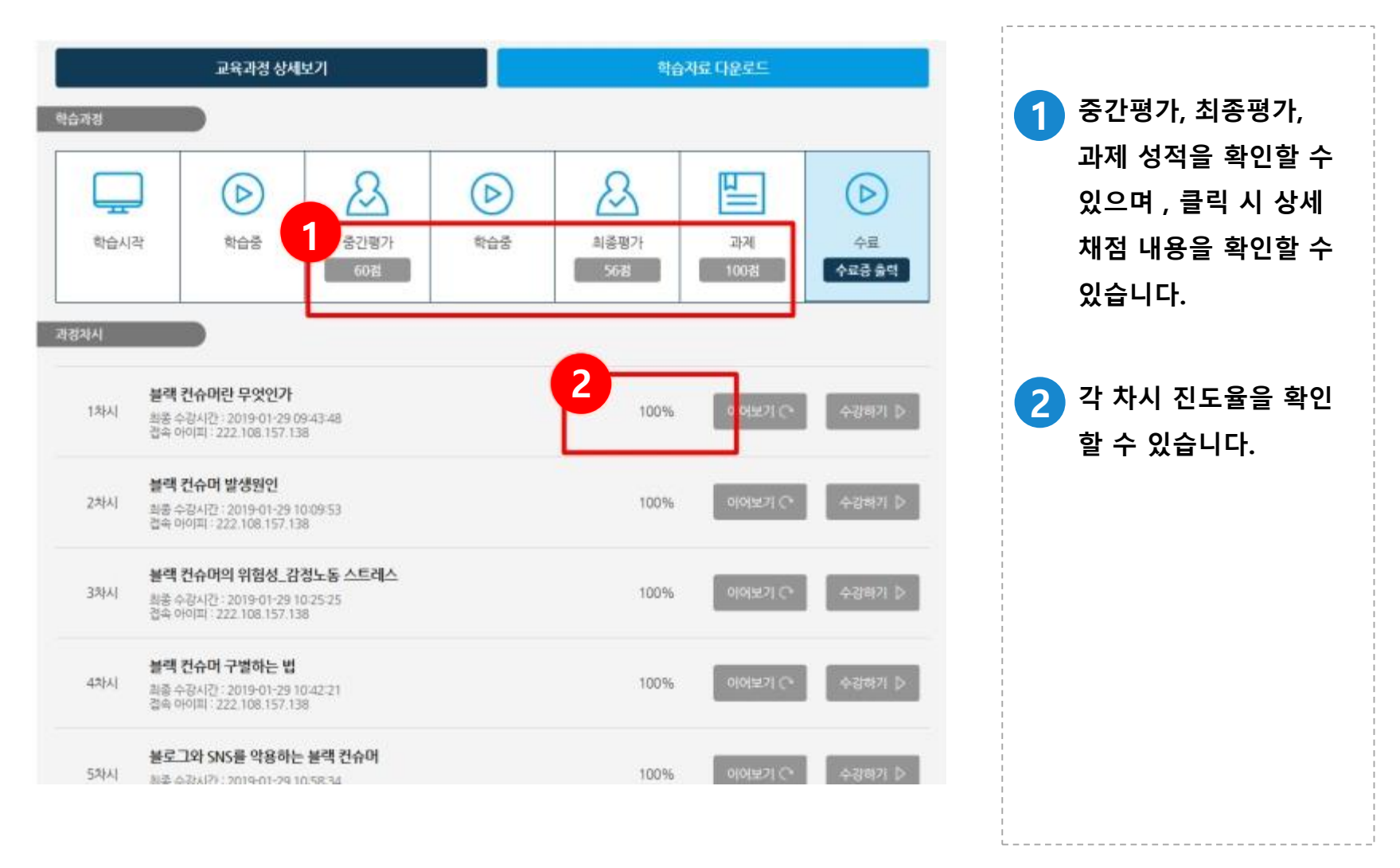

 $E_1$  이엘에듀

#### 학습 차시 진행 Ⅰ - 수강하기

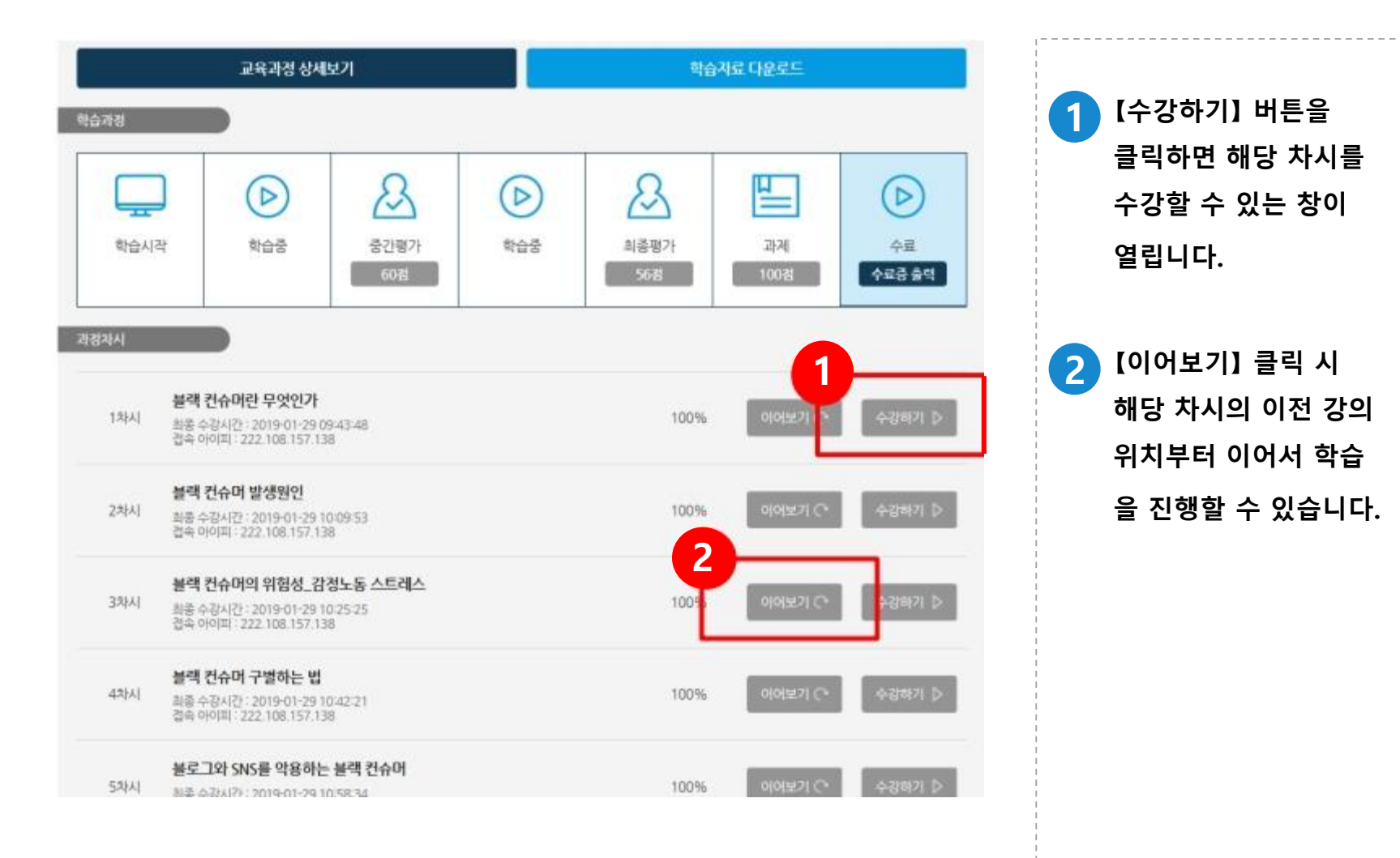

# 학습 차시 진행 Ⅱ - 수강시간 및 학습종료

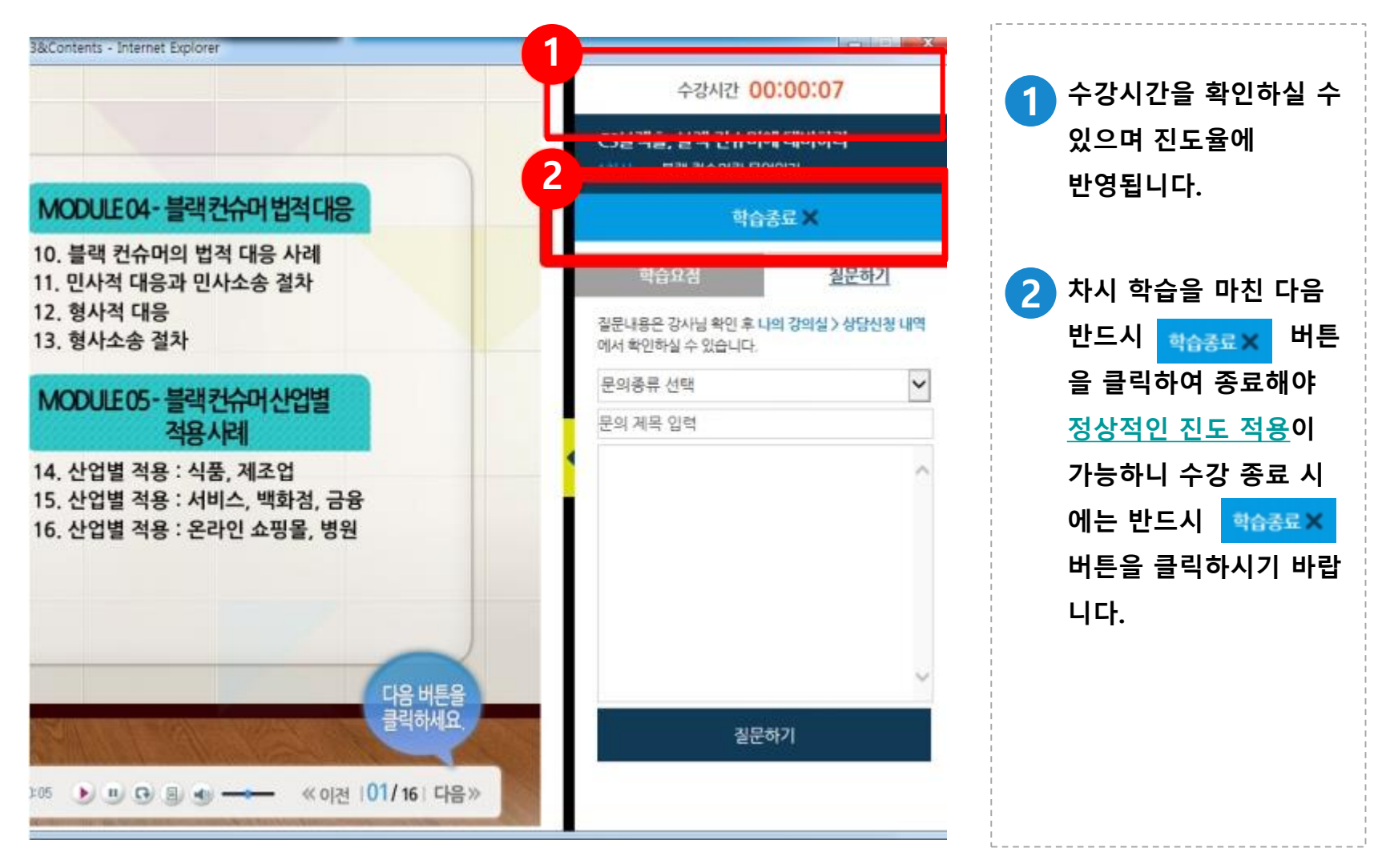

## 학습 중 1:1 상담 기능

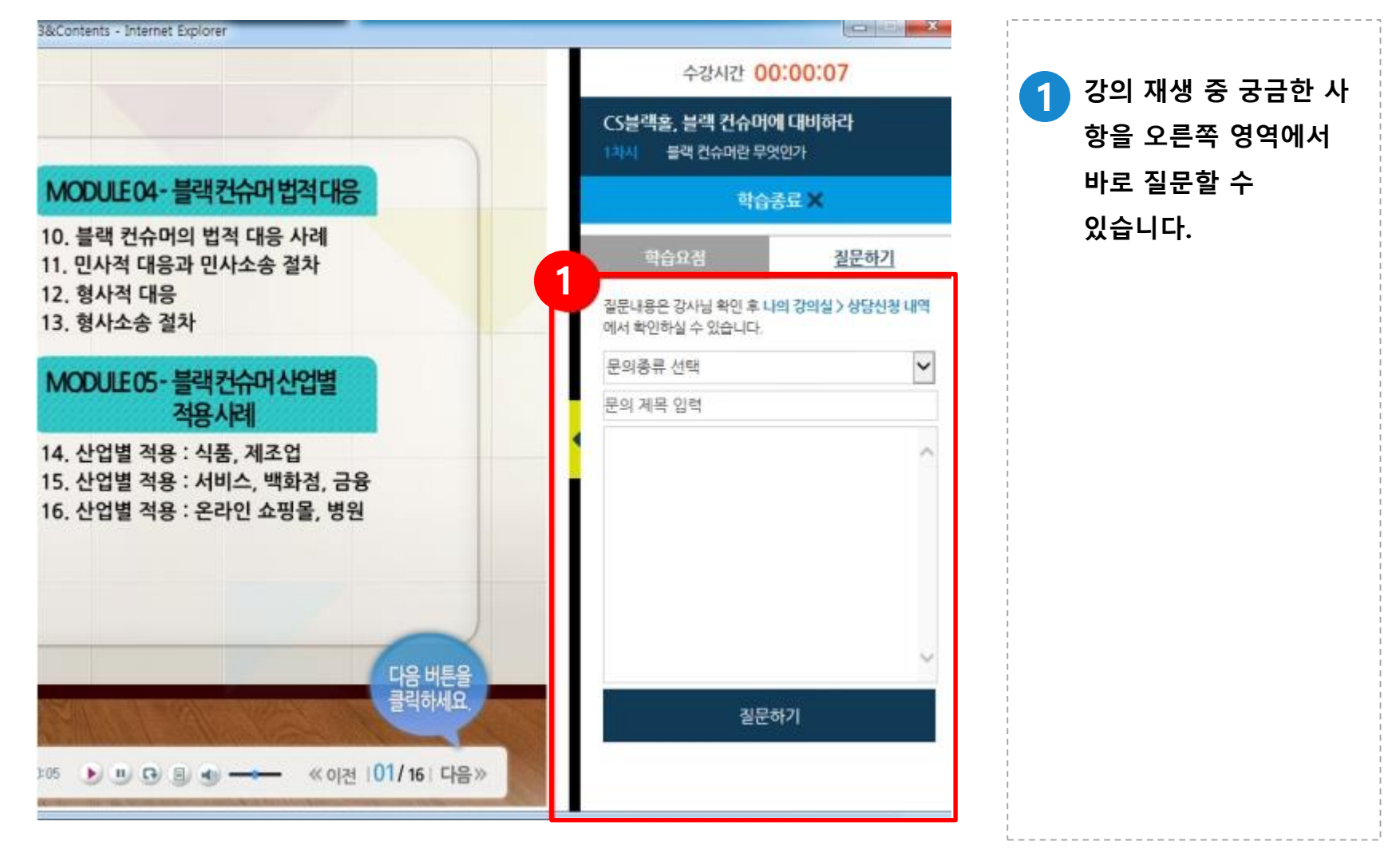

#### 모바일 접속 주소 : 1 http://m.eledu.co.kr 로 접속합니다. 알림톡이나 문자로 안내 2받은 아이디와 비밀번호 를 기입한 다음 로그인 을 클릭합니다. 이때 1일 1회

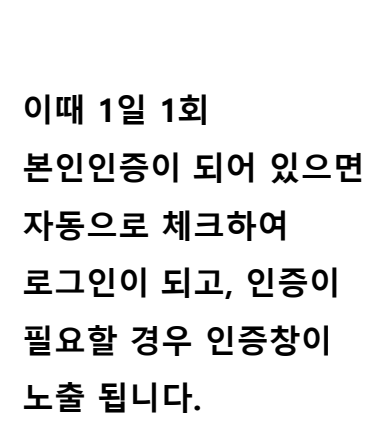

# ┃휴대폰 활용법 Ⅰ - 로그인

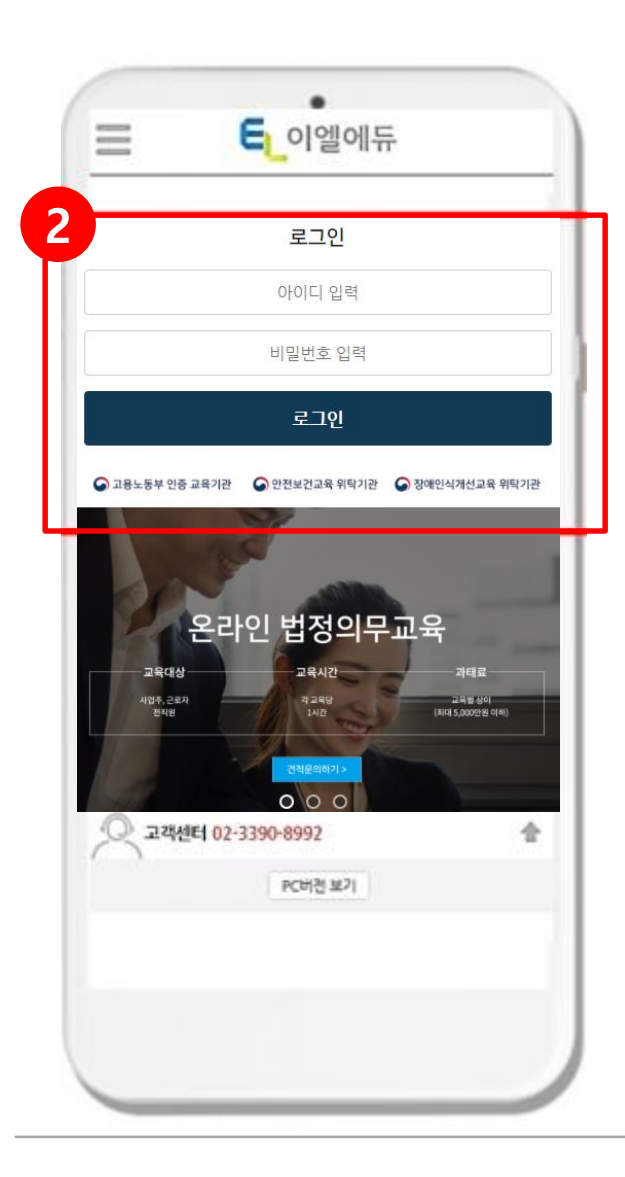

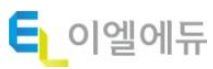

#### 휴대폰 활용법 Ⅱ - 나의 강의실

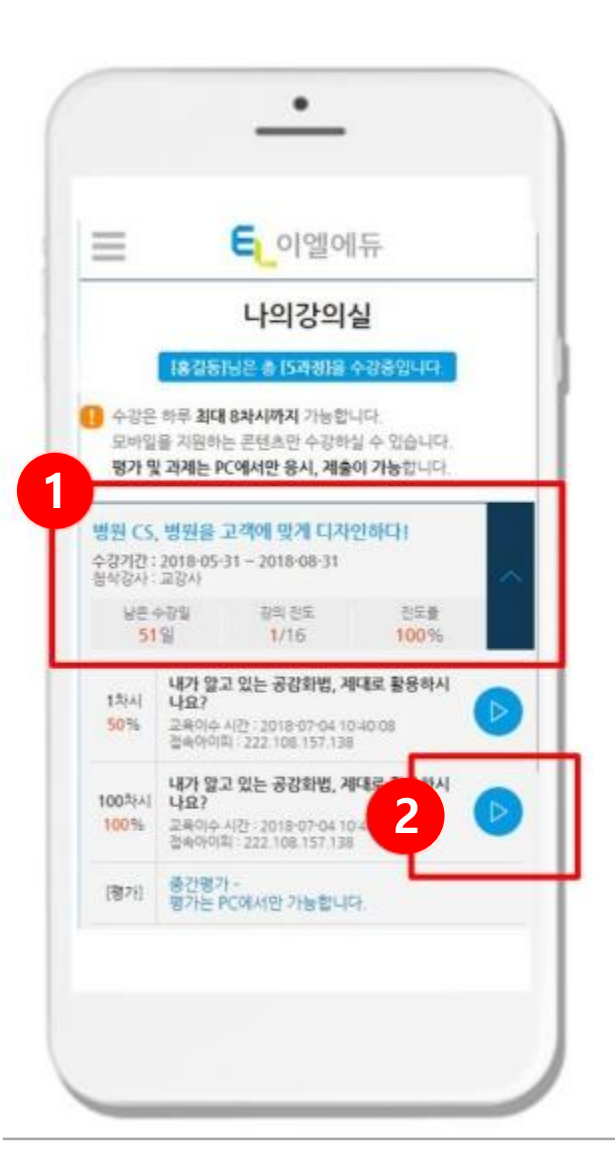

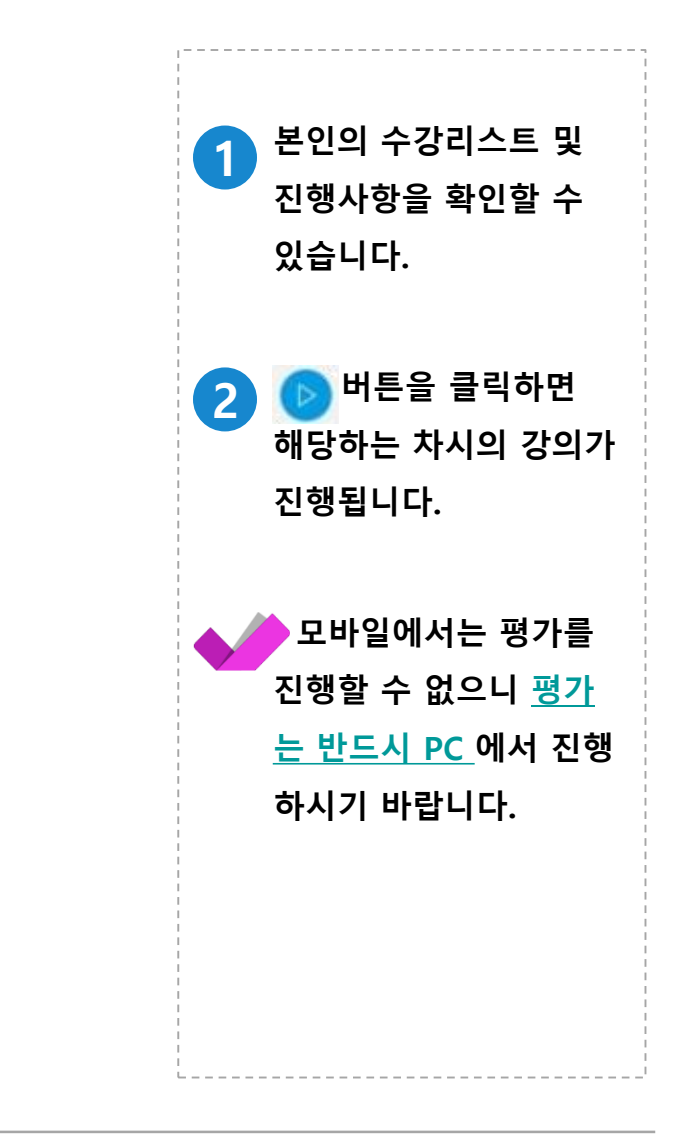

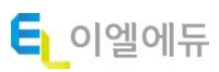

# 감사합니다 **!**

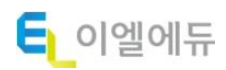